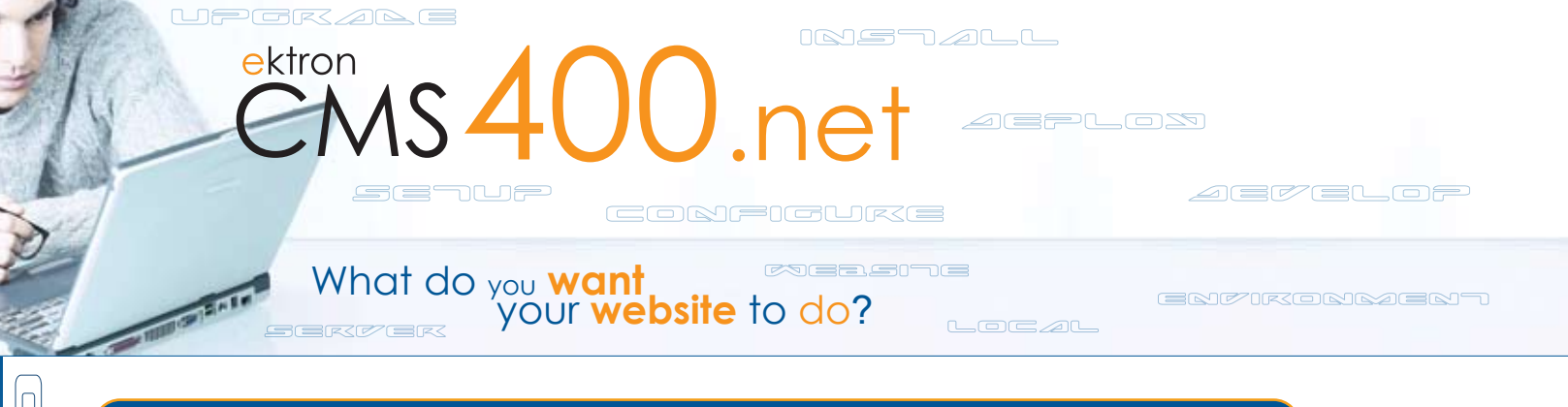

## **Setting up ektron** CMS400.net **Developer Environment on a Local PC**

This quick reference card provides the procedures needed to setup and configures an **ektron** CMS400.net developer environment on a local PC with connection to a development server for testing.

## **Prerequisites**

- IIS 5.1 for Windows XP or better
- .NET 2.0 Framework (free download from MS)
- Visual Studio 2005 with Web Developer or Visual Web Developer Express (free from Microsoft)
- Connection to the development web server web folder (maybe a network map drive)
- Remote connection to the SQL server (SQL server needs to use SQL authentication)

## **Setup Procedure**

- 1. On developer's local PC, create a folder for the website. (Ex: c:\mysite)
- 2. Copy the Web folder (Ex: c:\inetpub\wwwroot\mysite) from web server to the local PC
- 3. Configure the web settings in IIS on local PC
	- **Right-click** on Default Web Site in IIS and choose **Properties**
	- Under Home Directory tab, **point the local path** to the folder you created in step 1
	- Under the ASP.NET tab, make sure the version is set to **ASP .NET v2.0**
- 4. Configure the web site in Visual Studio Web Developer or Express
	- Open Visual Studio or Express
		- Select **File**  $\rightarrow$  **Open Web Site**
		- Choose **local IIS** then **Default Web Site**
	- All the folders and files in the web folder are displayed in the solution.
- 5. Configure the **ektron** CMS400.net Controls in Visual Studio or Express
	- Open an aspx page and switch to Design view
	- **Add a new tab** for **ektron** Controls in the Toolbox
	- **Right-click** in the new tab and select "**Choose Items**"
	- A new window is displayed
	- Click **Browse** and browse to the Bin directory of the new site (Ex. c:\mysite\bin)
	- Select **ektron.cms.controls.dll**
	- Click **OK**

The **ektron** Controls tab is now populated with **ektron** Controls.

You can now create new templates and files for your new website.

When create and save files on the local machine, be sure to **upload/copy** them over to the development server side folder. (Note: Visual SourceSafe should be used for multi developer environment to make sure everyone is synchronized)

To test the template, open a web browser and go to http://dev.company.com/newtemplate.aspx

## **Upgrade Your Local Environment**

If the server side website is upgraded. Each developer should copy everything from the server side to replace the files on their local machines.

NOTE: The web.config file may need to be modified to work properly on local machine. Do not copy the web.config file back from local machine to the server.